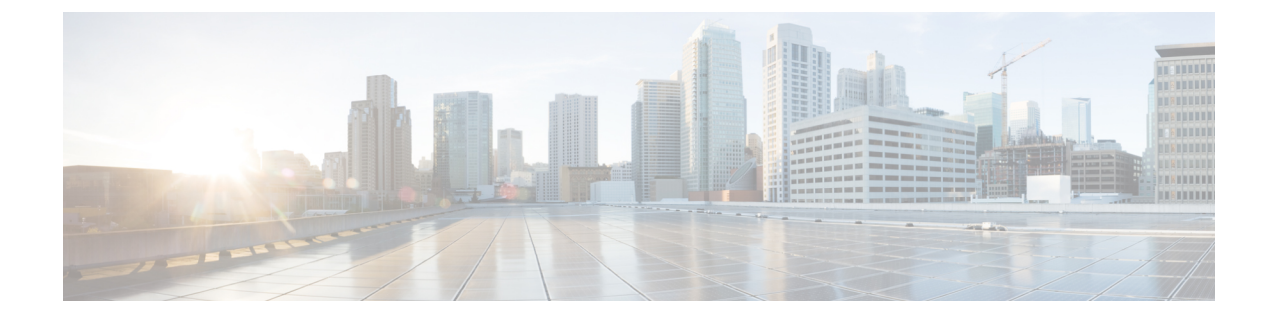

## トラブルシューティング

この章では、Cisco Finesse デスクトップに関するトラブルシューティング情報を示します。

• エラー [レポートの送信](#page-0-0), 1 ページ

## <span id="page-0-0"></span>エラー レポートの送信

Finesse デスクトップで問題が発生した場合は、管理者に一連のデスクトップ ログを送信できま す。

## 手順

デスクトップ ログを管理者に送信するには、[エラーレポートを送信 (Send Error Report) 1をク リックします。

[エラーレポートを送信(Send Error Report)] リンクは、常にデスクトップの最後のガジェットの 下に表示されます。

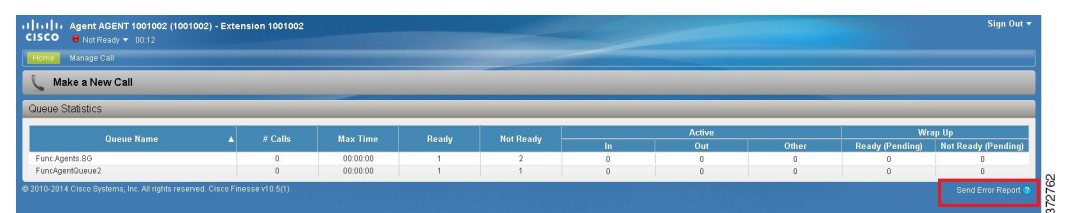

[エラーレポートを送信(Send Error Report)] リンクが消え、次のメッセージが表示されます。

ログが正常に送信されました。(Logs successfully sent.)

Finesse デスクトップがログを送信すると、[エラーレポートを送信(Send Error Report)] リンクが 再表示されます。

[エラーレポートを送信 (Send Error Report) ] リンクをクリックする前にブラウザがフ リーズまたはクラッシュし、ブラウザを再起動する必要がある場合は、[エラーレポー トを送信(Send Error Report)] リンクをすぐにクリックしないでください。ブラウザが 再起動すると、ログは使用できなくなります。デスクトップが起動して問題が再度示さ れるまで待ち、その後にリンクをクリックする必要があります。 (注)

 $\mathbf I$